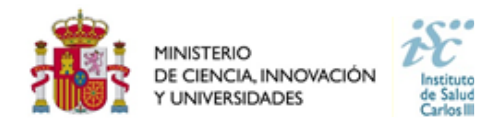

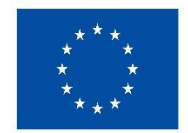

## **PREGUNTAS FRECUENTES AES 2024 PROYECTOS DE I+D+I EN SALUD**

## **(Actualizadas a 23 de febrero de 2024)**

**Este documento contiene una serie de aclaraciones que complementan la información contenida en la convocatoria. Le recomendamos que lea con atención el documento de la convocatoria para obtener toda la información.**

# <span id="page-0-0"></span>**INFORMACIÓN DESTACADA:**

- Solo podrán ser investigadores principales aquellos que estén en posesión del título de doctor (Art 78).
- De manera obligatoria, las personas investigadoras que actúan como investigador principal o Co-Investigador Principal, y estén adscritos a un IIS deberán consignarlo como centro (solicitante o de realización, según proceda) al cumplimentar la solicitud.

La adscripción de la persona investigadora a un IIS, será verificada por el órgano instructor con la información facilitada al ISCIII por los propios IIS, en la que se relaciona el personal adscrito al mismo. En caso de estar en la relación de personal adscrito a un IIS y no se consigne así en la solicitud, dicha situación deberá ser subsanada.

Cuando se consigne el IIS como centro solicitante o de realización, según proceda, la comprobación de no adscripción en la información aportada anualmente por el IIS, supondrá la inadmisión de la solicitud en la resolución provisional de admisión. La no subsanación en el período establecido, supondrá la inadmisión de la solicitud con carácter definitivo.

En cualquier caso, el personal investigador sólo podrá estar adscrito a un único IIS. El incumplimiento de esta disposición supondrá la inadmisión de la solicitud. Art. 3.4

- Todas las personas investigadoras que actúan como investigador principal o Co-Investigador Principal, deberá señalar al cumplimentar la solicitud si presta o no el consentimiento para comprobar o recabar de otros órganos, Administraciones o proveedores, la información sobre circunstancias que sean pertinentes para la instrucción del procedimiento y para el seguimiento de cada una de las actuaciones. En caso de no prestarse el consentimiento se deberá presentar la documentación correspondiente (Para más información ver el documento de como presentar las ayudas).
- Se reservará un mínimo de un 5% de los proyectos a conceder para las solicitudes cuyos investigadores principales sean contratados/as Miguel Servet y/o Juan Rodés en activo, siempre y cuando obtengan una evaluación favorable de su solicitud. De igual manera, al menos el 5% de los proyectos que se financien se destinarán a proyectos cuyos investigadores principales hayan finalizado un programa Miguel Servet, en cualquiera de sus modalidades y/o Juan Rodés en fecha posterior a 2015, siempre que obtengan una evaluación favorable de su solicitud y se encuentren estabilizados en un centro del ámbito del SNS o en un IIS acreditado. Art. 76.2.b)
- Podrán ser investigadores principales en esta convocatoria aquellos doctores que estén realizando un contrato de perfeccionamiento postdoctoral (Contratos Sara Borrell, Juan de la Cierva-Formación o contratos de programas similares de las Comunidades Autónomas).
- Al cumplimentar la solicitud y una vez seleccionado el centro, se debería acceder a su ficha y verificar que está relleno el campo "**Correo de Notificación Electrónica (Notifica)**". De no estarlo convendría avisar al responsable del centro para que lo haga.
- Tendrán especial consideración los proyectos dirigidos por dos investigadores principales que indiquen en la memoria de solicitud su voluntad de iniciar un proceso de transición de liderazgo entre ambos, siendo uno de ellos personal investigador senior mayor de 61 años y el otro personal investigador emergente.

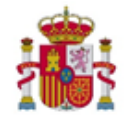

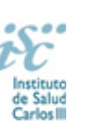

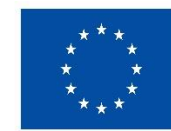

# Índice

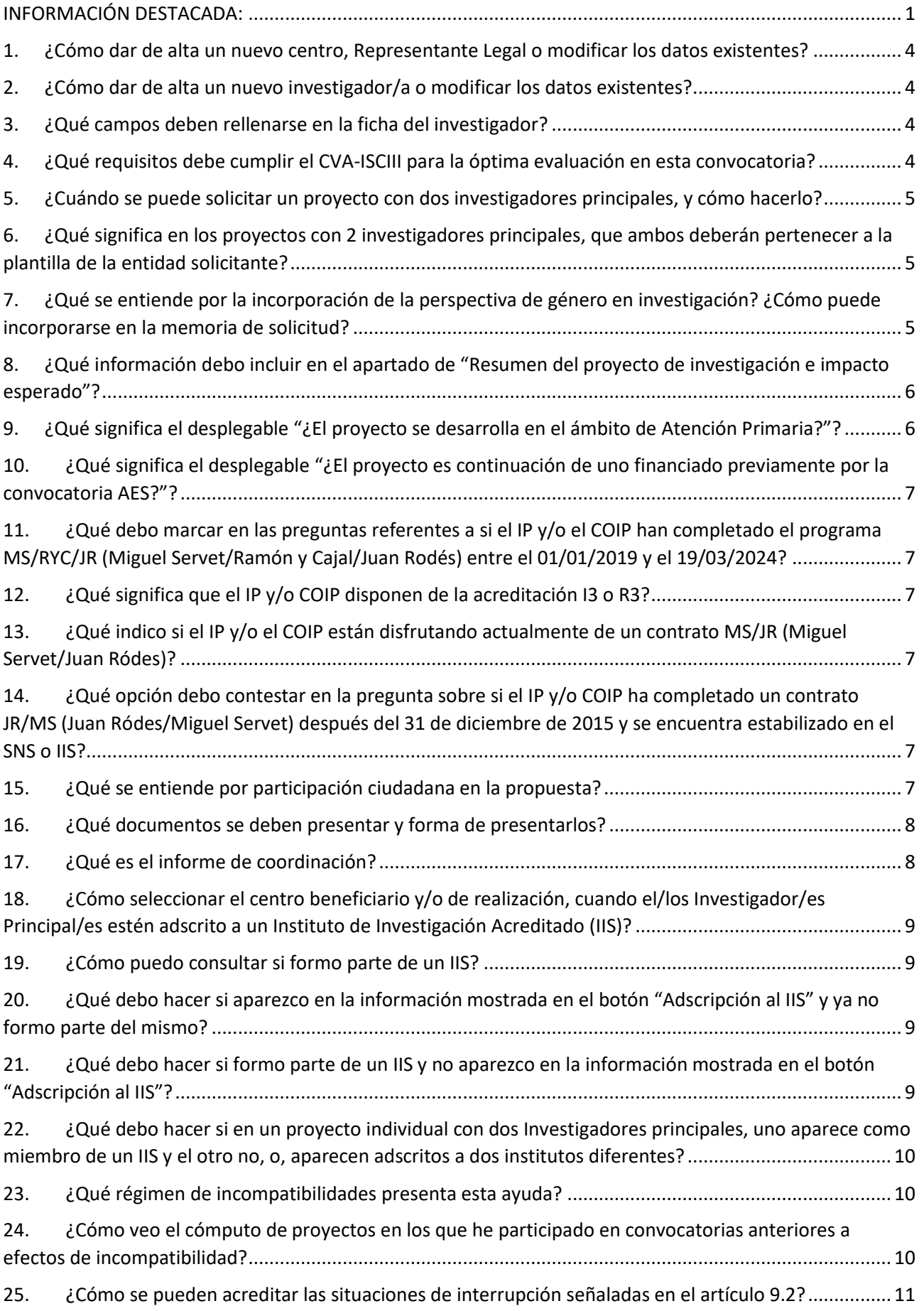

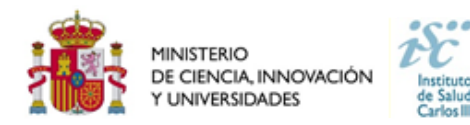

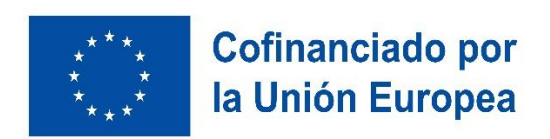

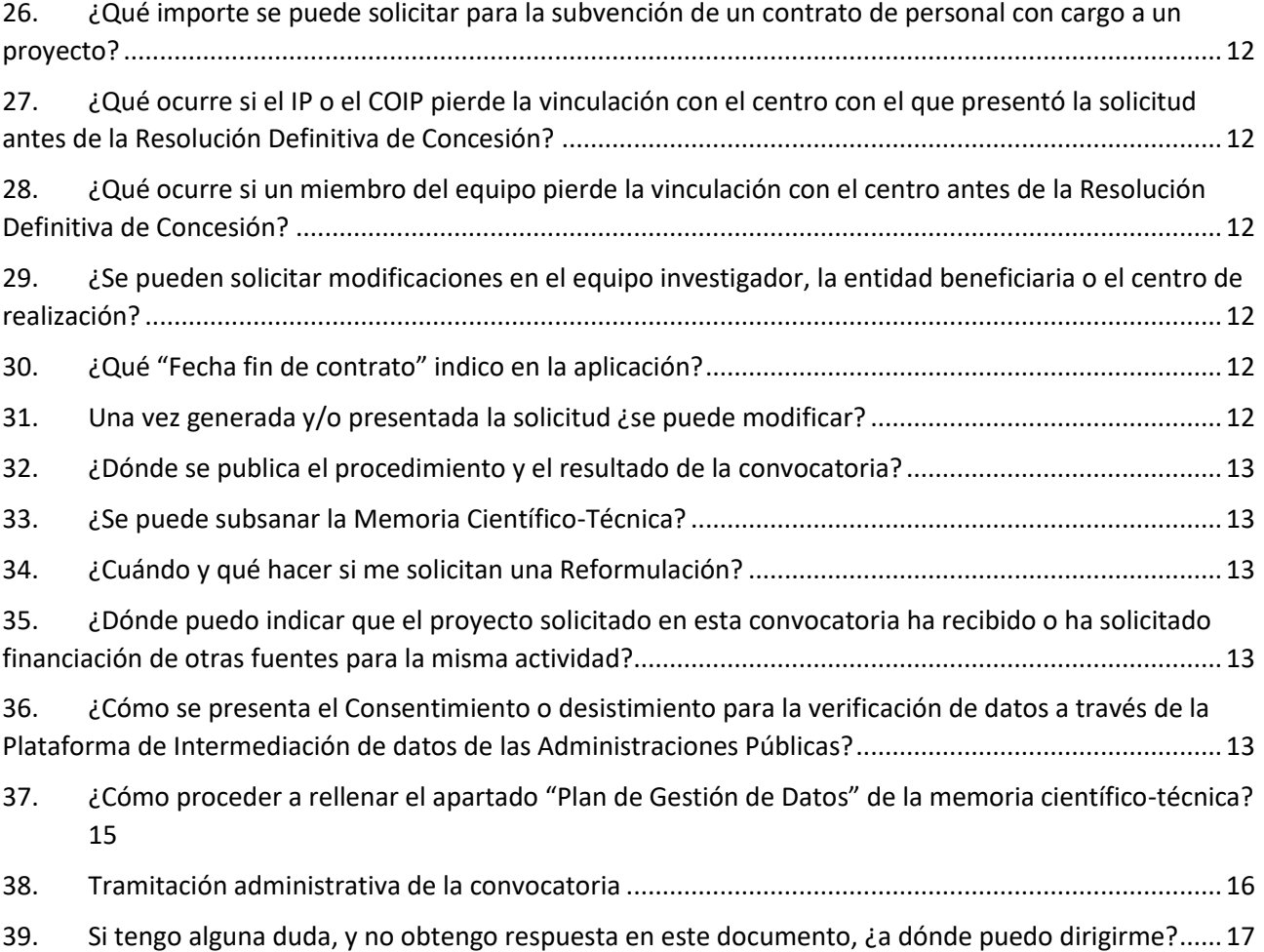

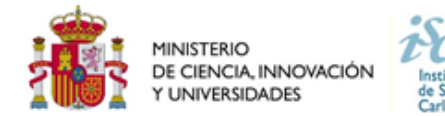

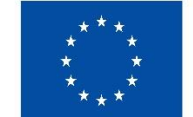

## **Cofinanciado por** la Unión Europea

#### <span id="page-3-0"></span>**1. ¿Cómo dar de alta un nuevo centro, Representante Legal o modificar los datos existentes?**

En la pestaña "Datos Generales" de la aplicación de solicitudes "SAyS" en el apartado "Centro" se incluirá la información sobre el centro solicitante, centro de realización, en el caso de IIS acreditados centro de adscripción y la información sobre el Representante/s Legal/es asociados al centro beneficiario.

Pinchando en los botones "Sol. Alta" y "Sol. Modif." se abrirá una ficha para la incorporación o modificación de los datos. Las altas y modificaciones necesitan la validación del ISCIII. Para ello con un margen de 24 horas deberá comprobar en la pestaña "Mensajes" si su solicitud está gestionada para poder seguir con el proceso.

#### **Se recomienda cumplimentar, en la ficha del centro, el campo "Correo de Notificación Electrónica (Notifica)"**

Los centros que soliciten su alta o su modificación en la aplicación informática de solicitudes **deberán aportar los estatutos registrados o la modificación de los mismos y el documento que acredite el poder del Representante Legal para firmar la solicitud**.

**Si el Representante Legal ha cambiado, hay que solicitar el alta del nuevo RL pulsando en el botón "Sol. Alta" y si quieren modificar algún dato del RL ya existente (datos de contacto, correo electrónico, teléfono, etc.) deben hacerlo a través del botón "Sol. Modif"**.

#### <span id="page-3-1"></span>**2. ¿Cómo dar de alta un nuevo investigador/a o modificar los datos existentes?**

Para dar de alta un nuevo IP o COIP que no haya participado en ninguna ayuda de las convocadas por el ISCIII, deberá incluir su información en la pestaña "Datos Generales" de la aplicación de solicitudes "SAyS" en el apartado "Datos de Candidato/Investigador" pinchando en el botón de "Alta".

La incorporación de nuevos colaboradores se realizará en la pestaña "Equipo", se hará pinchando en el botón "Alta" donde se ingresarán los datos del nuevo miembro.

Aquellos IP, COIP o miembros del equipo investigador que se den de alta con un DNI o NIE válidos, serán autentificados directamente. En el caso de hacerlo con un documento legal diferente necesitan la validación del ISCIII. **Para ello con un margen de 24 horas deberá comprobar en la pestaña "Mensajes" si su solicitud está gestionada para poder seguir con el proceso.**

#### <span id="page-3-2"></span>**3. ¿Qué campos deben rellenarse en la ficha del investigador?**

Cumplimente todos los campos de la ficha, código ORCID, datos de contacto, datos personales…

Por favor, revise los datos de este formulario, **los datos incorrectos**, como la fecha de nacimiento, **pueden condicionar la obtención de la ayuda solicitada.**

**Una vez completada la información y adjunto el CVA-ISCIII del investigador, se pulsará el botón guardar.** Una vez guardado y para finalizar los datos de Candidato/Investigador nos solicitará los datos del centro, tipo y duración de la vinculación. Se deberá volver a pulsar "**Guardar**", para que pase a formar parte del personal del equipo

En el caso de que el documento no sea ni DNI ni NIE, la ficha deberá ser validada por el ISCIII, en un plazo máximo de 24 horas.

## <span id="page-3-3"></span>**4. ¿Qué requisitos debe cumplir el CVA-ISCIII para la óptima evaluación en esta convocatoria?**

El **CVA-ISCIII** tiene un **máximo de 8 páginas**, si el CVA-ISCIII generado excediera el límite de 8 páginas se tendría que seleccionar la información más relevante para adaptarlo al tamaño correcto. Los CVA-ISCIII que se generen con la etiqueta **"NO VÁLIDO"** no serán susceptibles de ser evaluados.

**Se puede verificar la validez del CVA-ISCIII comprobando que se abre correctamente y que tiene huella digital.** Puede verse la huella, abriendo el documento y pulsando con el botón derecho del "ratón" en cualquier parte del documento. Aparecerá un cuadro de diálogo. Seleccione la opción "propiedades del documento" y aparecerá otro cuadro donde podrá ver en el apartado "asunto" una serie de caracteres alfanuméricos, que identifican inequívocamente ese CVA-ISCIII (son la "huella" del CVA-ISCIII). Si no aparecen estos caracteres, el CVA-ISCIII no es válido y deberá generarlo de nuevo.

En el caso de los IPs o COIPs, tras cargar en la aplicación de solicitudes el CVA-ISCIII, una ventana emergente nos permitirá seleccionar hasta un máximo de 10 publicaciones del IP y otras 10 del COIP, en su caso, de los últimos 5 años, que serán tenidas en cuenta a la hora de la evaluación de la propuesta *(La selección de las publicaciones no estará activa para el resto del equipo* investigador). Estas publicaciones quedarán recogidas en la pestaña "Publicaciones" en la aplicación SAYS.

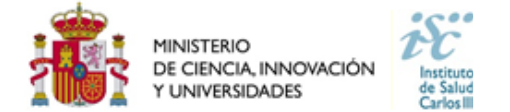

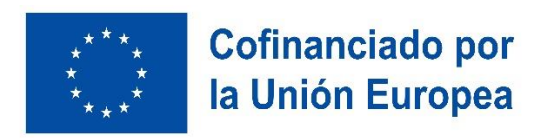

Dentro de la aplicación de solicitudes, se encuentra en el botón de "Plantilla del CV" un documento que indica los elementos mínimos que conviene rellenar en el CV.

#### <span id="page-4-0"></span>**5. ¿Cuándo se puede solicitar un proyecto con dos investigadores principales, y cómo hacerlo?**

Se podrá solicitar **sólo en los proyectos individuales** de Proyectos de I+D+I en salud, la opción del COIP no será posible en proyectos coordinados y multicéntricos en ninguna de sus dos modalidades.

Si se va a realizar una "transición generacional de liderazgo", se deberá solicitar como **COIP al investigador senior (que deberá ser mayor de 61, haber nacido en el año 1963 o en años anteriores), mientras que el IP será la persona joven hacia la que se realiza la transición (que será un investigador emergente, haber nacido en 1979 o años posteriores)**. Está situación será explicada en la memoria de solicitud en el apartado "**TRANSICIÓN DE LIDERAZGO IP-COIP**".

## <span id="page-4-1"></span>**6. ¿Qué significa en los proyectos con 2 investigadores principales, que ambos deberán pertenecer a la plantilla de la entidad solicitante?**

La regla general es que ambos (IP y COIP) estén vinculados con el mismo centro. Se considera tener vinculación con un centro, a tener una relación laboral, funcionarial o estatutaria con el mismo.

Cabe la posibilidad de que IP y COIP estén vinculados a centros distintos, en estos casos, la entidad solicitante debe tener la capacidad de gestionar las actividades de investigación de los dos centros.

Además, en el caso de los Institutos de Investigación Sanitaria Acreditados (en adelante, **IIS**), ambos investigadores deberán estar adscritos a dicho IIS, con independencia del centro (perteneciente al IIS) con el que tengan su vinculación.

## <span id="page-4-2"></span>**7. ¿Qué se entiende por la incorporación de la perspectiva de género en investigación? ¿Cómo puede incorporarse en la memoria de solicitud?**

La Integración del Análisis de Género en la Investigación (IAGI) se refiere a integrar transversalmente el análisis de sexo y/o género en todas las fases del ciclo de una investigación, siempre que la temática, resultados o aplicaciones del proyecto puedan afectar (in)directamente a seres humanos. La IAGI forma parte de las prioridades del espacio europeo de investigación (ERA), del Programa Marco de Investigación e Innovación europeo Horizonte Europa y de la Estrategia de Equidad de Género 2020-2025 de la Comisión Europea, así como de la Estrategia Española de Ciencia, Tecnología e Innovación 2021-2027.

#### **La IAGI sirve para contribuir al avance del conocimiento de manera que no se perpetúen desigualdades y para limitar la influencia de sesgos de género inconscientes, lo que es crucial, para promover la equidad en salud.**

Para aplicar transversalmente la IAGI algunos proyectos requieren especialmente el análisis de sexo, otros casos pueden sólo requerir el análisis de género y en otros casos, ambos el análisis de sexo y el de género pueden ser relevantes.

El término "sexo" se utiliza para designar diferencias físicas, anatómicas y fisiológicas entre mujeres y hombres. Por su parte, el término "género" se refiere a los roles, conductas, actividades y atributos que cada sociedad asigna como propios y naturales a hombres y mujeres.

En algunas investigaciones puede ser más relevante realizar un análisis de sexo, es decir, de la diferencia biológica entre mujeres y hombres, y en otras, realizar un análisis de género, basado en la construcción social de las diferencias y desigualdades entre mujeres y hombres.

La pertinencia de realizar estudios con ambos sexos o con un solo sexo depende del objeto de la investigación, pero esta decisión debe ser explícita y fundamentada.

La perspectiva de género debe integrarse en todas las etapas del proyecto, desde la formulación de hipótesis y objetivos, la revisión bibliográfica, el marco teórico, la metodología, el impacto, etc. A continuación, a modo esquemático, se presentan algunas consideraciones a tener en cuenta a la hora de la valoración de la calidad de un proyecto de investigación desde el ámbito de la IAGI (1,2,3,4):

**Antecedentes:** Inclusión de referencias bibliográficas en relación a la existencia o inexistencia de conocimiento científico con perspectiva de género en el área temática de salud investigada. Alusión a la magnitud del problema.

**Hipótesis y objetivos:** A través de la hipótesis formulada/ objetivos, debe buscarse la asociación entre el área temática de salud investigada y determinante/s de salud (edad; sexo; factores biológicos; Condiciones socioeconómicas, culturales y ambientales generales; condiciones de vida y de trabajo; estilos de vida; Redes sociales y comunitarias).

Debe existir un análisis riguroso de sexo y/o género que considere la cuestión de posibles diferencias y/o semejanzas que pueda haber entre hombres y mujeres (o en animales, tejidos y células).

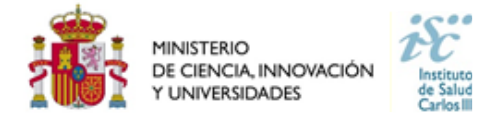

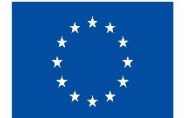

## **Cofinanciado por** la Unión Europea

**Metodología:** Se deberá garantizar que la información recogida permitirá llevar a cabo un análisis de género y/o sexo que incorpore otros factores clave por su posible interacción con el sexo y/o género (edad, origen étnico, etc.).

Debe existir un análisis riguroso en relación a:

- Tamaño muestral representativo y viabilidad reclutamiento para inclusión factores relacionados con sexo y/o género
- Criterios de inclusión y exclusión bien justificados respecto al sexo y/o género.
- Enfoque analítico apropiado y riguroso para identificar factores basados en el sexo y/o género.

**Difusión y transferencia del conocimiento:** Estrategia sólida que facilitará la aplicación adecuada de los resultados de la investigación a las necesidades específicas por sexo y/o género (se informará de las diferencias y/o semejanzas que el proyecto revele en este sentido).

**Consideraciones éticas:** Se deberá hacer alusión a las cuestiones éticas pertinentes que, pudiendo tener implicaciones particulares por sexo y/o género (de forma similar o diferente), se identifican y abordan de forma adecuada.

A continuación, se muestran algunos recursos útiles:

1. Nota informativa sobre evaluación de la Integración del Análisis de Género en la Investigación (IAGI), en las convocatorias de la Agencia Estatal de Investigación (Actualizada a noviembre de 2020].

2. Shirin Heidaria, Thomas F. Baborb, Paola De Castroc, Sera Tortd y Mirjam Curnoe. Equidad según sexo y de género en la investigación: justificación de las guías SAGER y recomendaciones para su uso. Gac Sanit. 2019;33(2):203–210.

3. Página web del Ministerio de Ciencia e Innovación > Dimensión de género en la I+D+I

4. María Caprile, Núria Vallés y Raquel Palmen (Fundación CIREM). 2012. Guía práctica para la inclusión de la perspectiva de género en los contenidos de la investigación. Disponible en [https://www.ciencia.gob.es/dam/jcr:2ed35333-82b7-492d-afb7](https://www.ciencia.gob.es/dam/jcr:2ed35333-82b7-492d-afb7-e955d43ac36a/Guia_practica_genero_en_las_investigaciones.pdf) [e955d43ac36a/Guia\\_practica\\_genero\\_en\\_las\\_investigaciones.pdf](https://www.ciencia.gob.es/dam/jcr:2ed35333-82b7-492d-afb7-e955d43ac36a/Guia_practica_genero_en_las_investigaciones.pdf)

5. García Calvente, María del Mar, María Luisa Jiménez Rodrigo y Emilia Martínez Morante. 2010. Guía para incorporar la perspectiva de género en la investigación en salud. Granada: Escuela Andaluza de Salud Pública, Consejería de Salud, Junta de Andalucía. Disponible en: [https://www.easp.es/project/guia-para-incorporar-la-perspectiva-de-genero-a-la-investigacion-en](https://www.easp.es/project/guia-para-incorporar-la-perspectiva-de-genero-a-la-investigacion-en-salud/)[salud/](https://www.easp.es/project/guia-para-incorporar-la-perspectiva-de-genero-a-la-investigacion-en-salud/)

6. Heidari, Shirin et al. (2016). Sex and Gender Equity in Research: rationale for the SAGER guidelines and recommended use. Research Integrity and Peer Review 1(2) DOI: 10.1186/s41073-016-0007-6.

7. Tannenbaum, Cara et al. (2019). Sex and gender analysis improves science and engineering. Nature, 575, 137–146. URL: <https://www.nature.com/articles/s41586-019-1657-6?proof=t>

8. Canadian Institutes of Health Research (CIHR): módulos interactivos de formación gratuita sobre IAGI (accesibles en http://www.cihr-irsc-igh-isfh.ca/?lang=en) y el recurso Sex, Gender and Health Research Guide: A Tool for CIHR [\(https://cihr](https://cihr-irsc.gc.ca/e/50833.html)[irsc.gc.ca/e/50833.html\)](https://cihr-irsc.gc.ca/e/50833.html)

9. Gendered Innovations 2: How inclusive analysis contributes to research and innovation. 2020. Disponible en https://researchand-innovation.ec.europa.eu/document/download/e3cff56d-efa6-4aba-87a1-4552d1c2e62f\_en

10. Gendered Innovations in Science, Health & Medicine, Engineering, and Environment <https://genderedinnovations.stanford.edu/>

11. GenderInSITE (2017). Applying a gender lens to science-based development: Fact sheets on gender in climate change, agriculture & food security, water & sanitation, energy, transportation, and education & the workforce. Accesible en: [https://genderinsite.net/resources?field\\_technical\\_thematic\\_area\\_tid=6](https://genderinsite.net/resources?field_technical_thematic_area_tid=6)

12. GENDER-NET (2016): 1) IGAR Tool: Recommendations for Integrating Gender Analysis into Research; 2) Manuals with guidelines on the integration of sex and gender analysis into research contents, recommendations for curricula development and indicators. Accesible en[: http://igar-tool.gender-net.eu/en](http://igar-tool.gender-net.eu/en)

## <span id="page-5-0"></span>**8. ¿Qué información debo incluir en el apartado de "Resumen del proyecto de investigación e impacto esperado"?**

En cumplimiento de los principios de investigación e innovación responsable, deberá incluir un breve resumen en lenguaje no científico, prestando especial atención al impacto esperado de los resultados del proyecto, en términos de capacidad de modificación en los procesos de atención sanitaria, para la mejora en la salud y calidad de vida de los pacientes, y a su difusión en la Sociedad.

#### <span id="page-5-1"></span>**9. ¿Qué significa el desplegable "¿El proyecto se desarrolla en el ámbito de Atención Primaria?"?**

Se deberá seleccionar "Si" en el caso de que el proyecto se desarrolle en uno o varios centros de Atención Primaria.

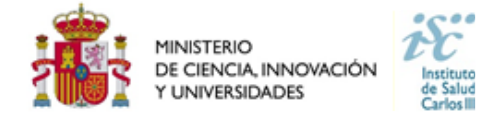

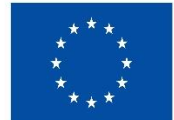

## <span id="page-6-0"></span>**10. ¿Qué significa el desplegable "¿El proyecto es continuación de uno financiado previamente por la convocatoria AES?"?**

Se deberá seleccionar "Si", en el caso de que el proyecto que se solicita, sea la continuación de un proyecto anterior que ha obtenido financiación en convocatorias de la AES de años anteriores. No confundir con la pregunta ¿Ha presentado este proyecto a una convocatoria AES anterior?, que se refiere a si el proyecto ha sido presentado a convocatorias de la AES de años anteriores pero no concedido.

## <span id="page-6-1"></span>**11. ¿Qué debo marcar en las preguntas referentes a si el IP y/o el COIP han completado el programa MS/RYC/JR (Miguel Servet/Ramón y Cajal/Juan Rodés) entre el 01/01/2019 y el 19/03/2024?**

Estas preguntas deberán ser contestadas con el Código de expediente personal (CPXX/XXXXX, en el caso de los Miguel Servet, RYCXXXX-XXXXX en el caso de los Ramón y Cajal y JRXX/XXXXX en el caso de los Juan Rodés) del IP y/o del COIP exclusivamente en el caso de que estos hayan finalizado sus ayudas, contando los posibles periodos de prórroga entre el 1 de enero de 2019 y el plazo de fin de solicitudes el 19 de marzo de 2024. La valoración de esta situación con 3 puntos, según los criterios de evaluación publicados, no será válida para aquellos casos en que no se haya completado la ayuda integra por motivos como la renuncia o el desistimiento de la ayuda.

## <span id="page-6-2"></span>**12. ¿Qué significa que el IP y/o COIP disponen de la acreditación I3 o R3?**

Aquellos IP y/o COIPs, contratados por universidades públicas, Organismos Públicos de Investigación de la Administración General del Estado u organismos de investigación de otras Administraciones Públicas, incluidos los centros del Sistema Nacional de Salud y aquellos vinculados o concertados con este y las fundaciones del sector público y consorcios públicos de investigación, que hayan obtenido una certificación como investigador/a establecido/a (certificado R3) en los términos establecidos en la Ley 14/2011, de la Ciencia, o aquellos que hayan obtenido la certificación I3 del personal docente e investigador del sistema universitario español deberán, indicar "Si" en esta casilla y deberán adjuntar en el apartado "Documentos" de la aplicación de solicitudes "SAyS" el certificado que lo acredite. En caso de no adjuntar dicho certificado este mérito no será tenido en cuenta en el momento de la evaluación.

## <span id="page-6-3"></span>**13. ¿Qué indico si el IP y/o el COIP están disfrutando actualmente de un contrato MS/JR (Miguel Servet/Juan Ródes)?**

En el caso de estar disfrutando actualmente de un contrato MS (Miguel Servet) o JR (Juan Rodés) deben indicar el número de expediente (CPXX/XXXXX, en el caso de los Miguel Servet y JRXX/XXXXX en el caso de los Juan Rodés). Esto no será rellenado en el caso de haberlo finalizado (ver pregunta 11).

## <span id="page-6-4"></span>**14. ¿Qué opción debo contestar en la pregunta sobre si el IP y/o COIP ha completado un contrato JR/MS (Juan Ródes/Miguel Servet) después del 31 de diciembre de 2015 y se encuentra estabilizado en el SNS o IIS?**

En el caso en que el IP y/o el COIP en su caso hayan completado el programa Juan Rodés (JR) o Miguel Servet con fecha posterior al 31 de diciembre de 2015, y hayan sido además estabilizados por sus centros de trabajo dentro de las instituciones englobadas en el SNS o en un Instituto de Investigación Sanitaria acreditados por Orden Ministerial, deberán marcar la casilla "Si". En caso de hacerlo deberán adjuntar en el apartado "Documentos" de la aplicación de solicitudes "SAyS" el contrato/documento que acredite dicha estabilización. En caso de no hacerlo este mérito no será tenido en cuenta a la hora de la evaluación.

## <span id="page-6-5"></span>**15. ¿Qué se entiende por participación ciudadana en la propuesta?**

La participación ciudadana implica integrar a asociaciones y fundaciones sin ánimo de lucro en las diferentes fases del proyecto, desde la generación de la idea, las necesidades, el diseño del estudio, su ejecución y en la difusión de los resultados.

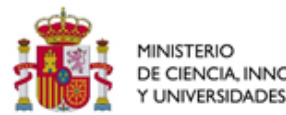

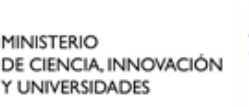

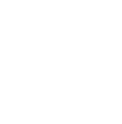

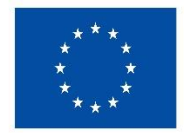

La participación ciudadana debe incluir las necesidades y prioridades de las personas, con el objetivo de que los estudios sean más aplicables y traslacionales. La participación ciudadana se plasmará dentro de la memoria de solicitud, indicando cuál será su participación durante el proyecto e incluso las posibles tareas asignadas que dispondrá en el cronograma. Se deberá especificar que existe esta participación en el apartado de la memoria: "SECCIÓN METODOLOGIA"

Es destacable indicar que su participación debe ser apropiada a cada tipo de proyecto y su visión ser complementaria a la de los profesionales.

Estos participantes no deben ser incluidos en el equipo investigador.

## <span id="page-7-0"></span>**16. ¿Qué documentos se deben presentar y forma de presentarlos?**

Las solicitudes deberán ir acompañadas de la siguiente documentación:

- a. Formulario de solicitud (Generado a través de la aplicación de solicitudes "SAyS"). La falta de presentación en plazo, conllevará la exclusión de la solicitud durante el trámite de admisión.
- b. Memoria del proyecto de investigación en castellano o en inglés, en el modelo normalizado correspondiente a la AES 2024. La falta de presentación en plazo o la presentación sin emplear el modelo normalizado, conllevará la exclusión de la solicitud durante el trámite de admisión, sin posibilidad de subsanación.
- c. Currículum Vitae Abreviado (CVA-ISCIII) en castellano o en inglés, generado desde el editor CVN [\(http://cvn.fecyt.es/editor\)](http://cvn.fecyt.es/editor) o desde cualquier institución certificada en la norma CVN de la FECYT que ofrezca el servicio CVA-ISCIII, de los investigadores/as principales. La falta de presentación en plazo o la presentación sin emplear el modelo normalizado, conllevará la exclusión de la solicitud durante el trámite de admisión, sin posibilidad de subsanación.
- d. Título de doctor o certificación emitida por las universidades, con firma verificable, en la que figure indicación expresa de la fecha de obtención del grado de doctor, en el caso de que no se haya dado el consentimiento para la verificación de este dato a través de la Plataforma de Intermediación de datos.
- e. Currículum Vitae Abreviado (CVA-ISCIII) en castellano o en inglés, generado de forma automática desde el editor CVN [\(http://cvn.fecyt.es/editor\)](http://cvn.fecyt.es/editor) o desde cualquier institución certificada en la norma CVN de la FECYT que ofrezca el servicio CVA-ISCIII, del resto de los miembros del equipo de investigación.
- f. Documento de Interés Empresarial (DIE) en modelo normalizado, que acredite la colaboración y vinculación con empresas u otras entidades públicas o privadas interesadas en el desarrollo y los resultados de los mismos. Este documento es voluntario y no podrá ser emitido por ninguna empresa cuya titularidad real, total o parcial, esté ostentada por el personal investigador participante en el proyecto.
- g. Informe de coordinación en modelo normalizado, en el caso de proyectos coordinados y multicéntricos con varios centros beneficiarios.
- h. Compromiso de centro no público, en modelo normalizado para aquellos centros de realización cuya titularidad no sea pública garantizando que no se facturará de forma directa o indirecta ningún tipo de actividad, vinculada al proyecto de investigación o al ensayo clínico, a los pacientes que eventualmente pudieran participar.

En los proyectos coordinados y multicéntricos con varios centros beneficiarios, se presentará una solicitud completa por cada uno de los subproyectos.

Todos los documentos normalizados están disponibles en el siguiente enlace: <https://www.isciii.es/QueHacemos/Financiacion/solicitudes/Paginas/Documentos-normalizados.aspx>

El modo de cumplimentación de los modelos normalizados deberá ceñirse a las instrucciones que acompañan a los mismos y su alteración, contraviniendo dichas instrucciones, se considerará causa de inadmisión.

La forma de presentación de la solicitud y restante documentación será mediante la aplicación informática de solicitudes, a través de la sede electrónic[a https://sede.isciii.gob.es,](https://sede.isciii.gob.es/) en Trámites más usados > Acción Estratégica en Salud > Ayudas y Subvenciones, conectada con el registro electrónico del ISCIII y serán presentadas mediante sistemas de certificado electrónico.

La restante documentación se incorporará al expediente electrónico, mediante ficheros electrónicos en formato «pdf».

Los formularios de solicitud únicamente requerirán la firma del Representante Legal de la entidad solicitante, quien recabará las firmas de los investigadores principales y colaboradores responsabilizándose de su custodia y veracidad.

El plazo para la generación y presentación de las solicitudes mediante la aplicación informática finalizará a las 15:00 horas, hora peninsular.

## <span id="page-7-1"></span>**17. ¿Qué es el informe de coordinación?**

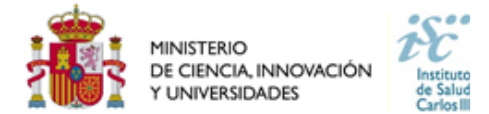

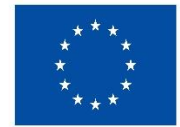

Es un documento normalizado en el que el **IP coordinador de proyectos Coordinados y Multicéntricos con varios centros beneficiarios** (IP únicamente de uno de los subpropyectos que se coordinan) deberá detallar quiénes son los investigadores principales de todos los subproyectos/centros participantes que integran el proyecto. El resto de las solicitudes de los subproyectos **no** tienen que presentar este documento.

## <span id="page-8-0"></span>**18. ¿Cómo seleccionar el centro beneficiario y/o de realización, cuando el/los Investigador/es Principal/es estén adscrito a un Instituto de Investigación Acreditado (IIS)?**

**De manera obligatoria, las personas investigadoras que actúan como investigador principal, y están adscritos a un IIS deberán consignarlo como centro (solicitante o de realización, según proceda) al cumplimentar la solicitud**. En cualquier caso, a estos efectos, el personal investigador sólo podrá estar adscrito a un único IIS. (Artículo 3.4)

**En el caso de proyectos individuales con COIP ambos deben pertenecer a la plantilla del mismo IIS** y seleccionarle como centro beneficiario o de realización.

El **centro solicitante** deberá ser la entidad que tiene encomendada la **gestión** del IIS. Posteriormente, en el **centro de realización** se indicará el **IIS** que corresponda y finalmente, tendrán acceso a un desplegable llamado **"Centro de adscripción del IP/Jefe de grupo**", aquí indicarán el **tercer centro**, debiendo señalar la entidad con la que está vinculado el IP. En el caso de proyectos con COIP y que estos pertenecieran a centros distintos, integrados en el Instituto, en este apartado se pondrá el centro de vinculación del que ocupe la posición de IP.

#### <span id="page-8-1"></span>**19. ¿Cómo puedo consultar si formo parte de un IIS?**

Todos los IIS acreditados, remiten al ISCIII, el listado con todos los miembros que a fecha de 31 de enero de 2024 forman parte de su Instituto. Esta información es incluida en la aplicación para facilitar a IP y COIP la correcta selección del centro solicitante o de realización. Esta información se puede consultar en el botón "Adscripción al IIS" en el apartado "Datos de Candidato/Investigador".

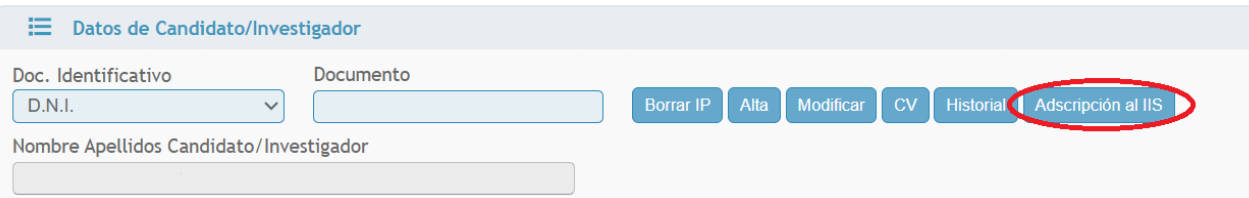

**Esta información se actualiza en esta pestaña una vez al año y todas las altas o bajas que se comuniquen con posterioridad a remitir el listado al ISCIII de los miembros del IIS no será mostrado en este botón.**

Este buscador tiene **carácter meramente informativo** y no genera derecho alguno a favor del interesado frente a la Administración.

## <span id="page-8-2"></span>**20. ¿Qué debo hacer si aparezco en la información mostrada en el botón "Adscripción al IIS" y ya no formo parte del mismo?**

En caso de que el IP y/o el COIP aparezcan adscritos a un IIS del que ya no formen parte deben contactar con dicho centro y solicitar su baja del mismo. Para que esta sea efectiva para el ISCIII, el Representante Legal y/o director científico del IIS, al que se encuentre adscrito el personal en cuestión, deberá enviar la baja, a través de la sede electrónica del ISCIII, a la atención de la Subdirección General de Evaluación y Fomento de la Investigación.

Esta información deberá ser remitida antes del fin del plazo de solicitud indicado en la convocatoria y la fecha de baja siempre deberá ser anterior a la finalización del periodo de solicitudes previsto en la convocatoria.

## <span id="page-8-3"></span>**21. ¿Qué debo hacer si formo parte de un IIS y no aparezco en la información mostrada en el botón "Adscripción al IIS"?**

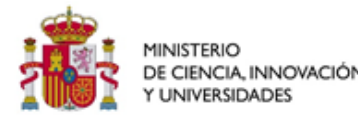

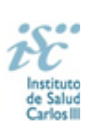

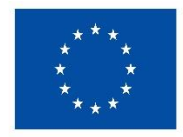

En caso de que el IP y/o el COIP no aparezcan adscritos a un IIS del que formen parte, mediante vinculación laboral, estatutaria o funcionarial a alguno de los centros que lo integran, deben contactar con dicho centro y solicitar su alta en el mismo. Para que esta sea efectiva para el ISCIII, el Representante Legal y/o director científico del IIS, al que se encuentre adscrito el personal en cuestión, deberá enviar el alta, a través de la sede electrónica del ISCIII, a la atención de la Subdirección General de Evaluación y Fomento de la Investigación.

Esta información deberá ser remitida antes del fin del plazo de solicitud indicado en la convocatoria y la fecha de alta siempre deberá ser anterior a la finalización del periodo de solicitudes previsto en la convocatoria.

## <span id="page-9-0"></span>**22. ¿Qué debo hacer si en un proyecto individual con dos Investigadores principales, uno aparece como miembro de un IIS y el otro no, o, aparecen adscritos a dos institutos diferentes?**

De acuerdo con el artículo 77.1.a) en caso de dos investigadores principales (IP y Co-IP), ambos deben estar adscritos al mismo IIS, por lo que deberán realizar las actuaciones definidas en las dos preguntas anteriores para que ambos cumplan con este apartado.

## <span id="page-9-1"></span>**23. ¿Qué régimen de incompatibilidades presenta esta ayuda?**

El régimen de incompatibilidades, tanto de los investigadores principales como de los restantes miembros del equipo de investigación, vendrá fijado por el número de proyectos en los que participan y en si el proyecto o proyectos en los que participan, tienen una fecha de finalización posterior al 31 de diciembre de 2024 de acuerdo con el plazo inicial fijado en la resolución de concesión, sin tener en cuenta el periodo de prórroga:

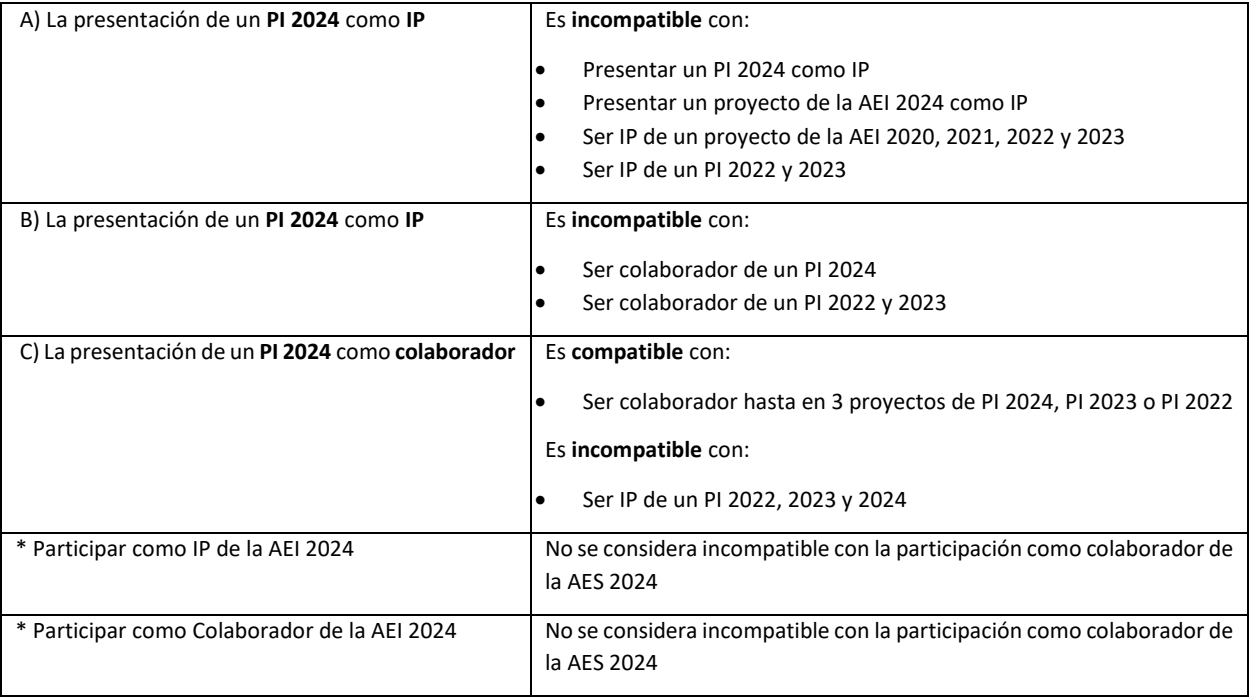

Las bajas concedidas en proyectos después del plazo de presentación de solicitudes no servirán para subsanar la incompatibilidad. Las altas concedidas en proyectos financiados después del plazo de presentación de solicitudes computarán a efectos de régimen de incompatibilidades.

La entidad beneficiaria será responsable de la veracidad de las compatibilidades.

## <span id="page-9-2"></span>**24. ¿Cómo veo el cómputo de proyectos en los que he participado en convocatorias anteriores a efectos de incompatibilidad?**

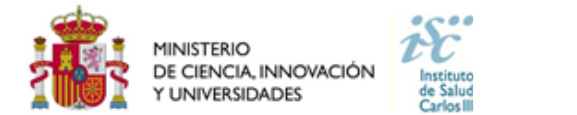

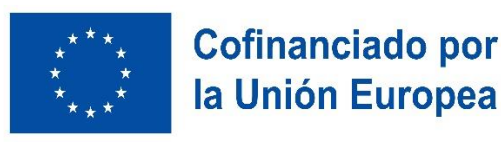

En el caso de los IPs/ y COIPs se realizará consultando el **Botón Historial del aplicativo** "SAyS" donde se proporciona a los investigadores información sobre los proyectos en ejecución en los que participan y que cuentan, a efectos de las incompatibilidades, además de los que se solicitan que no aparecerán en este botón.

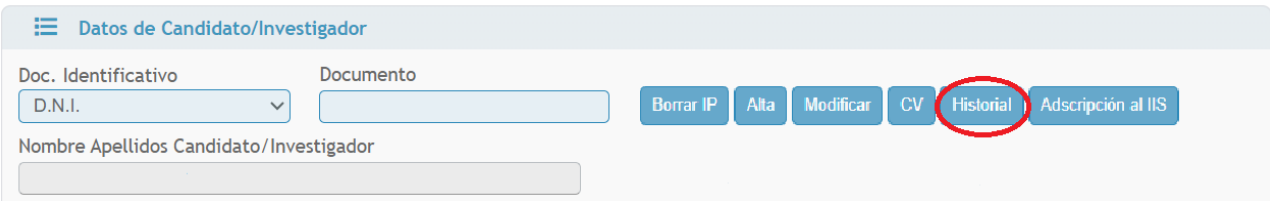

En el caso de los colaboradores, esta información se podrá consultar dentro de la ficha del investigador, que se despliega una vez ha sido incluido su DNI en la aplicación informática, de la pestaña "Equipo".

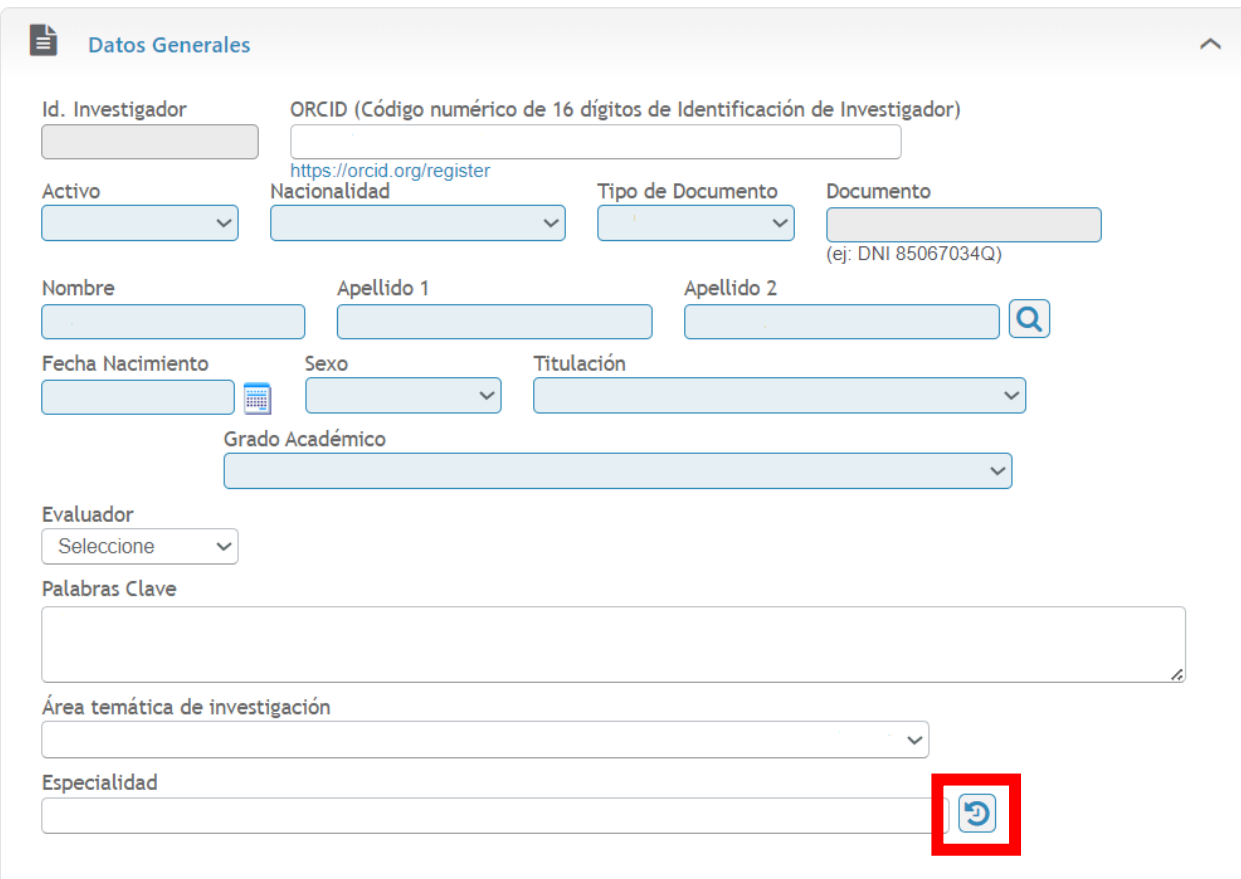

Este buscador tiene **carácter meramente informativo** y no genera derecho alguno a favor del interesado frente a la Administración.

Los proyectos de I+D+I del Plan Estatal no resueltos, en el momento de la publicación de esta convocatoria AES 2024, causarán incompatibilidad, en su caso, en el momento de su resolución definitiva de concesión.

#### <span id="page-10-0"></span>**25. ¿Cómo se pueden acreditar las situaciones de interrupción señaladas en el artículo 9.2?**

En los casos de maternidad y paternidad, se pueden aportar como documentos que acrediten esta situación: Certificado de empresa para la solicitud de maternidad-paternidad, reconocimiento de prestación de la Tesorería de la Seguridad Social, etc., en los que conste expresamente el periodo del permiso correspondiente. A estos efectos no será válida para acreditar esta circunstancia la aportación de una copia del Libro de Familia.

En los casos de enfermedad grave o accidente del solicitante, se pueden aportar como documentos que acrediten esta situación: partes médicos de baja y alta, en los que conste expresamente el periodo de la baja correspondiente.

En los casos de atención a personas en situación de dependencia, se puede aportar el certificado de la entidad competente donde conste expresamente la situación y el grado de dependencia.

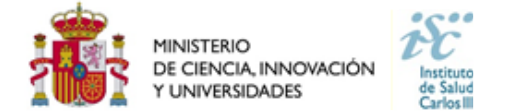

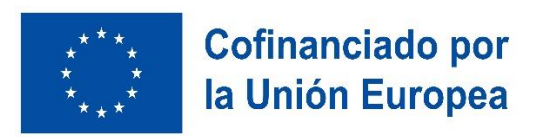

Si la documentación acreditativa de la interrupción está expedida en un idioma distinto al castellano o al inglés deberá acompañarse de la correspondiente traducción oficial.

#### <span id="page-11-0"></span>**26. ¿Qué importe se puede solicitar para la subvención de un contrato de personal con cargo a un proyecto?**

Las cuantías que se pueden solicitar para la contratación de personal con cargo a un proyecto son las siguientes:

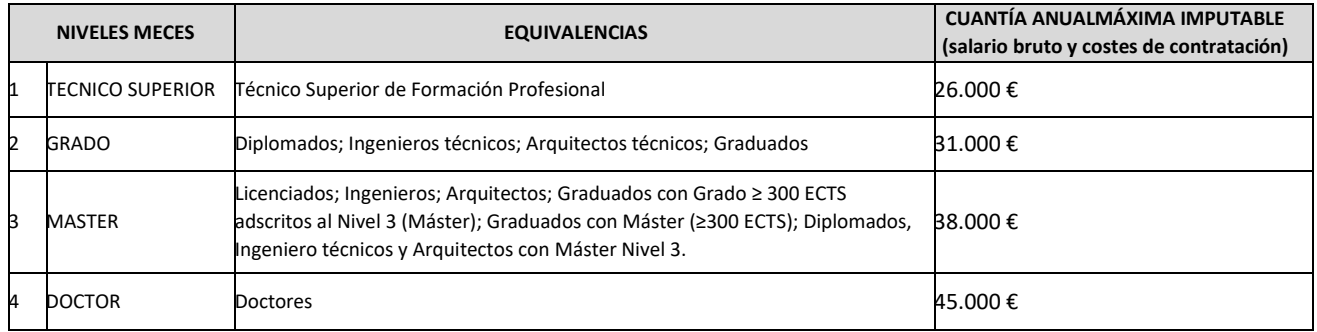

En cualquier caso, la subvención otorgada para financiar un contrato a cargo del proyecto no establece las retribuciones salariales de la persona sino el importe máximo de estas que serán imputables a la citada subvención. Como regla general, la contratación de personal investigador predoctoral se realizará en el marco del Subprograma Estatal de Formación.

## <span id="page-11-1"></span>**27. ¿Qué ocurre si el IP o el COIP pierde la vinculación con el centro con el que presentó la solicitud antes de la Resolución Definitiva de Concesión?**

Esta circunstancia deberá ser comunicada a la Subdirección General de Evaluación y Fomento de la Investigación, tan pronto como se produzca y causará la exclusión de esta persona del proyecto, sin la posibilidad de solicitar un cambio de centro o de IP/COIP. En el caso de proyectos Coordinados, multicéntricos o individuales con un único IP esto supondrá la inadmisión del proyecto.

## <span id="page-11-2"></span>**28. ¿Qué ocurre si un miembro del equipo pierde la vinculación con el centro antes de la Resolución Definitiva de Concesión?**

En caso de investigadores colaboradores, la pérdida de la vinculación exigida antes de la Resolución Definitiva de Concesión supondrá su exclusión del equipo investigador del proyecto, esta debe ser comunicada al ISCIII una vez iniciada la ejecución de la ayuda y determinará desde ese momento la exclusión como miembro del equipo.

## <span id="page-11-3"></span>**29. ¿Se pueden solicitar modificaciones en el equipo investigador, la entidad beneficiaria o el centro de realización?**

No, los cambios en el equipo investigador, la entidad beneficiaria o el centro de realización se podrán solicitar a partir **del inicio de ejecución de la ayuda** (fecha que se recoge en la Resolución Definitiva de Concesión). Los únicos cambios permitidos antes del inicio de ejecución de la ayuda, serán aquellos que se realicen a petición del órgano encargado de la tramitación de la ayuda.

## <span id="page-11-4"></span>**30. ¿Qué "Fecha fin de contrato" indico en la aplicación?**

La finalidad de este campo es comprobar que se cumple con los requisitos de vinculación que exige la convocatoria en relación al período de contratación, debiendo ser como mínimo durante todo el periodo comprendido entre el plazo de presentación de solicitudes y la resolución definitiva de concesión.

Si se tiene conocimiento de la fecha exacta de finalización del contrato, se indica. Si su contrato es indefinido o de carácter fijo recomendamos que indique como fecha de fin el 01/01/2025, lo que servirá únicamente para verificar que se cumple con el requisito mencionado en el párrafo anterior.

#### <span id="page-11-5"></span>**31. Una vez generada y/o presentada la solicitud ¿se puede modificar?**

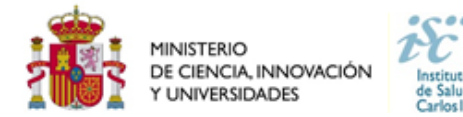

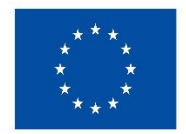

Las solicitudes se podrán generar y presentar tantas veces como se desee antes de que finalice el plazo de presentación de solicitudes.

Si se introduce cualquier modificación después de haber generado la solicitud hay que volver a guardar y generar, y si ya se hubiera presentado habría que volver a generarla y presentarla.

#### **En esta convocatoria presentar y firmar es un único paso. Esta es la UNICA forma que se admitirá para presentar la solicitud.**

En los casos en los que se produzca un fallo informático en la aplicación de firma y registro electrónico se deberá primero informar a la unidad de atención a usuarios [incidencias.sede@isciii.es](mailto:incidencias.sede@isciii.es) informándoles del fallo para encontrar la solución.

Si persiste el fallo, y ante la imposibilidad de presentar en tiempo y forma la solicitud por la aplicación informática de solicitudes SAyS, se podrá remitir la solicitud y restante documentación necesaria (imprescindible incluir junto con la **solicitud** la restante documentación necesaria (Memoria, CVA-ISCIII, etc.) mediante una instancia genérica presentada por el Representante Legal de la entidad solicitante, a través de la sede electrónica o a través del Registro Electrónico Común de la Administración General del Estado y **siempre antes de que concluya el plazo de presentación de solicitudes, las 15:00 h. del último día del plazo establecido.**

#### <span id="page-12-0"></span>**32. ¿Dónde se publica el procedimiento y el resultado de la convocatoria?**

Todas las notificaciones/comunicaciones relacionadas con el procedimiento serán realizadas a través de su publicación en el tablón de anuncios de la sede electrónica del ISCIII: <https://sede.isciii.gob.es/>

#### <span id="page-12-1"></span>**33. ¿Se puede subsanar la Memoria Científico-Técnica?**

No, con objeto de garantizar la concurrencia competitiva, el documento de memoria científico-técnica deberá cumplir todos los requerimientos establecidos en la convocatoria y utilizar el modelo normalizado de la misma, ya que forma parte de los documentos integrantes de la solicitud y no pueden ser mejorados en un momento posterior a la finalización del plazo de solicitud.

#### <span id="page-12-2"></span>**34. ¿Cuándo y qué hacer si me solicitan una Reformulación?**

En proyectos de I+D+I en Salud, se podrá instar al beneficiario a que reformule su solicitud para ajustarse a los compromisos y condiciones de la subvención otorgable. Si este es el caso, junto con el resultado de su proyecto se solicitará la reformulación del mismo. Esta reformulación se deberá enviar durante el periodo de alegaciones siguiendo las instrucciones que se indiquen a tal efecto utilizando para dicho fin la aplicación informática de solicitudes "SAyS".

#### <span id="page-12-3"></span>**35. ¿Dónde puedo indicar que el proyecto solicitado en esta convocatoria ha recibido o ha solicitado financiación de otras fuentes para la misma actividad?**

Todos los proyectos que hayan resultado concedidos durante la Resolución Provisional de Concesión, deberán aportar durante el periodo de alegaciones un certificado firmado por el Representante Legal, indicando, si ese proyecto ha recibido o solicitado financiación de otra agencia, autonómica, estatal o internacional, o dispone de fondos propios para la realización de la misma actividad cuya financiación solicita. Este documento será adjuntado a la aplicación informática de SAyS, y presentado por el Representante Legal, mediante su presentación con firma electrónica. Este paso será independiente a la presentación o no de alegaciones y a la reformulación en caso de esta ser solicitada.

Así mismo, si el proyecto resultase concedido en la Resolución Definitiva de Concesión tras la resolución de las alegaciones presentadas, deberán presentar este documento siguiendo el mismo procedimiento descrito en el párrafo anterior.

## <span id="page-12-4"></span>**36. ¿Cómo se presenta el Consentimiento o desistimiento para la verificación de datos a través de la Plataforma de Intermediación de datos de las Administraciones Públicas?**

Una vez generada la solicitud aparecerá la siguiente pantalla:

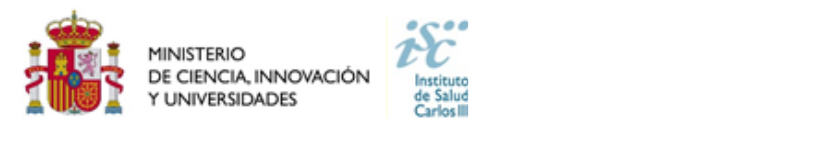

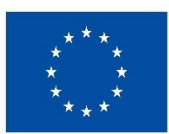

 $\overline{1}$ 

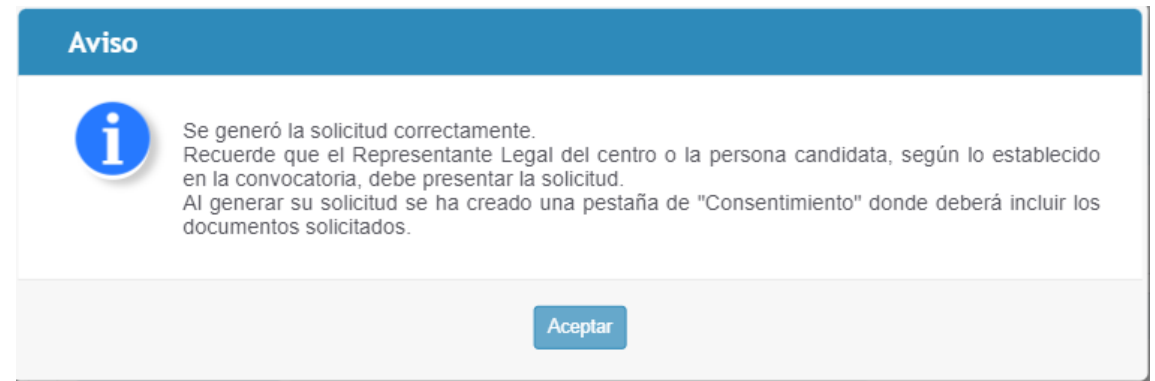

Donde se habilitará una nueva pestaña denominada "Consentimiento".

Como regla general, aquellos IPs y en su caso, COIPs, deberán acceder al siguiente enlace: [http://says.isciii.es:80/comun/inicio0.aspx?ta=1&anio=2024](http://says.isciii.es/comun/inicio0.aspx?ta=1&anio=2024) y seleccionar "Acceso con certificado" en la parte inferior de la pantalla. Habrá que registrarse con su certificado electrónico y tendrán acceso a todos los certificados pendientes de firma, en esta pantalla tendrán acceso a todos los documentos que dispongan de cualquier ayuda de la AES 2024, en la que formen parte como IP, COIP, Jefe de grupo o candidato.

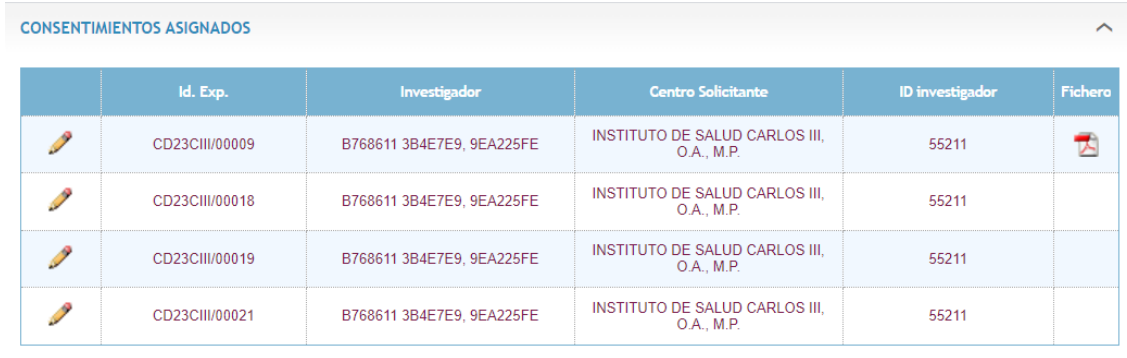

Accediendo presionando sobre el icono del lapiz amarillo la aplicación le dirigirá a una nueva pantalla donde podrá seleccionar si presta o no el consentiemiento y firmar y conocer aquellas bases de datos, donde esta permitiendo la consulta.

**Consentimiento** 

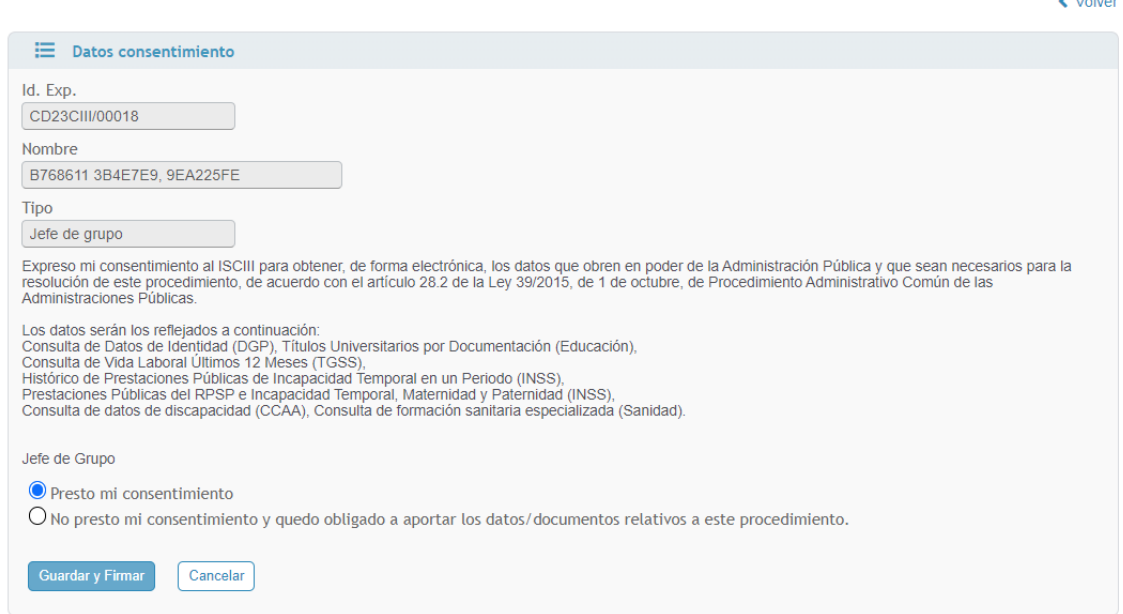

Una vez guardado y firmado podrá visualizar en el apartado "Consentimiento informado" los documentos firmados:

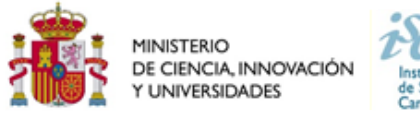

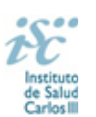

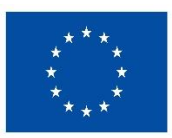

#### CONSENTIMIENTOS ASIGNADOS

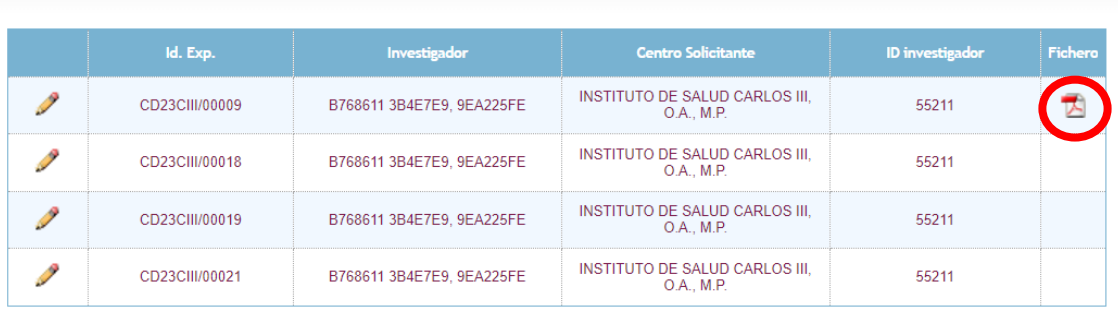

En caso de no disponer de "Certificado digital", el tramitador de la ayuda podrá descargar el documento indicando si el IP o el COIP, en su caso, dan su consentiemiento en la pestaña "Consentimiento". Para ello primero deberá clicar en la casilla correspondiente al consentimiento o al no consentimiento y luego pinchar en el botón "Descargar plantilla". El documento generado automáticamente deberá ser firmado por el IP o el COIP, tengan en cuenta que el documento ya viene con los datos de la persona rellenos, y posteriormente ser adjuntado en la misma pestaña.

#### **No será necesario el consentimiento por parte de los miembros del equipo.**

**Una vez firmados electrónicamente o incorporados los documentos en la pestaña, deberá proceder a generar nuevamente la solicitud para que los datos del consentimiento sean trasladados a la solicitud.**

**Tengan en cuenta que la aplicación no les permitira la presentación y firma de la solicitud sin haber dado el consentimiento o la denegación de esta pestaña.**

#### <span id="page-14-0"></span>**37. ¿Cómo proceder a rellenar el apartado "Plan de Gestión de Datos" de la memoria científico-técnica?**

#### • **¿Qué son los datos de investigación?**

Se consideran datos de investigación a todo aquel material que ha sido generado, recolectado, observado o registrado durante el ciclo de vida de un proyecto de investigación y que se utilizan como evidencia de un proceso de investigación, están reconocidos por la comunidad científica y sirven para validar los resultados de la investigación y garantizar su reproducibilidad.

Los datos de investigación pueden ser datos experimentales, observacionales, operativos, datos de terceros, del sector público, datos de seguimiento, datos brutos, procesados o datos reutilizados. Para cada disciplina o dominio científico existe una interpretación de qué son datos o datasets de investigación, su naturaleza y cómo se recopilan; también ha de tenerse en cuenta que en cada dominio científico varía la forma en que se describen esos datos a través de metadatos y los requisitos asociados al hecho de compartirlos.

#### • **¿Qué es un Plan de Gestión de Datos, PGD?**

Un Plan de Gestión de Datos (PGD o DMP, Data Management Plan, por sus siglas en inglés) es una declaración formal que describe los datos que se utilizan y producen durante el curso de las actividades de investigación. El PGD establece cómo se van a gestionar los datos en un proyecto de investigación, tanto durante el proyecto como una vez que éste ha finalizado.

El PGD define la metodología de extracción de la información, la unidad de medida, los procesos de creación, limpieza y análisis, el formato, el software de lectura y procesamiento, las licencias y permisos de acceso y (re)utilización, su sistema de control de versiones, su autoría, su difusión, y su lugar de almacenamiento y preservación a largo plazo. Este plan se creará al comienzo del proyecto de investigación financiado y, según la naturaleza y evolución del proyecto, puede que no sea un documento definitivo, sino que variará, se completará y/o modificará a lo largo del ciclo de vida de la investigación.

#### • **¿Debo incluir en la solicitud de mi proyecto el PGD?**

**NO**, en la memoria de la propuesta solamente se deberá incorporar una descripción inicial que contenga qué datos se van a recoger o generar en el marco del proyecto (tipologías y formatos), cómo será el acceso a los mismos (quién, cómo y cuándo se podrá acceder a ellos), de quién son los datos y en qué repositorio está previsto su depósito, difusión y preservación. Asimismo, se recogerán, en su caso, las condiciones éticas o legales específicas que los regulen (ej. privacidad de los datos y su reglamentación; datos protegidos o protegibles por propiedad intelectual o industrial, etc.) que condicionen su disponibilidad, uso y/o reutilización. Esta declaración inicial en el momento de la solicitud no condicionará la creación de un Plan de Gestión de Datos formal en el caso de que el proyecto resulte finalmente financiado.

#### • **¿Cuándo debo enviar el Plan de Gestión de Datos?**

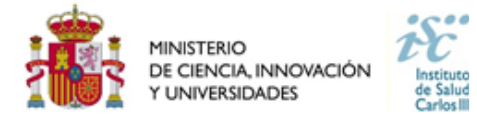

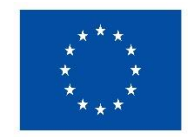

El PGD se deberá presentar, si así es requerido, junto con los informes de seguimiento intermedio y final del proyecto financiado Asimismo se recomienda la publicación en acceso abierto del PGD junto a los datasets utilizados, y en formato legible por máquina.

#### • **¿Qué significa que los datos de investigación sean FAIR?**

FAIR son las siglas en inglés de **F**indable, **A**ccessible, **I**nteroperable and **R**eusable, y responden a la aplicación de cuatro principios que harán que los datos de investigación sean localizables, accesibles, interoperables y que se puedan reutilizar. Desde un punto de vista práctico, la implementación de los principios FAIR implica la aplicación de estándares de metadatos y vocabularios asociados al dominio científico de los datos, la utilización de identificadores persistentes, la correcta identificación de licencias y procedencia de los datos, así como el establecimiento de mecanismos de almacenamiento y preservación.

#### • **¿Es lo mismo datos abiertos que datos "FAIR"?**

**NO**. El concepto FAIR tiene un alcance mayor. Para cumplir con los principios FAIR es necesario informar sobre el nivel de apertura de los datos. Sin embargo, los datos que siguen los principios *FAIR* pueden ser datos accesibles por usuarios o investigadores definidos, en el momento o periodo de tiempo concreto y por el método definido. Es decir, no todos los datos FAIR son necesariamente datos abiertos. Datos en abierto son datos que pueden ser utilizados, reutilizados y redistribuidos libremente por cualquier persona. No obstante, se recomienda que todos los datos de investigación resultantes de proyectos financiados con fondos públicos sean siempre FAIR y, siempre que sea posible, abiertos.

#### • **¿Qué datos de investigación se deben depositar?**

Se han de depositar en repositorios de acceso abierto todos los datos que subyacen a la investigación, esto es, los datos brutos generados o producidos en el transcurso de la investigación. Así mismo, se deberán publicar junto a los artículos científicos los datos finales que sean necesarios para garantizar la verificación y reproducibilidad de los resultados presentados. Según las disciplinas y los flujos de producción, análisis y utilización de los datos, se pueden publicar los datos en diversos estadios a lo largo del ciclo de vida de la investigación. Asimismo, en el depósito y publicación de los datos se deberá tener en cuenta:

- La protección de los datos personales, que incluye la protección de las libertades y los derechos fundamentales de las personas físicas aplicados a un proyecto de I+D+I, así como su protección ante la posible utilización por terceros no autorizados.
- Los aspectos éticos, que afectan a los datos que pueden mostrarse, el tiempo y el anonimato de las personas implicadas, y respetan la dignidad y la integridad para garantizar su privacidad y confidencialidad.

Los requisitos específicos que las editoriales científicas puedan requerir a los autores, referentes a los datos utilizados específicamente para un artículo, así como los repositorios recomendados o reconocidos para ello.

#### • **¿Qué repositorios se podrán utilizar para depositar los datos?**

Se deberán depositar los datos de investigación en repositorios de confianza (TDR, Trusted Digital Repositories), institucional, multidisciplinar (ej. [Zenodo\)](https://zenodo.org/); o bien en infraestructuras colaborativas de datos, en disciplinas que utilizan datos de forma masiva (DID, Data IntensiveDomain), bien dentro del dominio o con carácter general o multidisciplinar (ej[. EUDAT\)](https://www.eudat.eu/).

E[n re3data:](https://www.re3data.org/) https://www.re3data.org se puede encontrar un registro de repositorio de datos

#### *Para más información:*

- [Recomendaciones para la gestión de datos de investigación, dirigidas a investigadores](https://digital.csic.es/bitstream/10261/173801/1/Maredata-recomendaciones-ESP.pdf)[.](https://digital.csic.es/bitstream/10261/173801/2/Maredata-recommendations-ENG.pdf)
- [Recommendations on managing Research data, addressed to researchers](https://digital.csic.es/bitstream/10261/173801/2/Maredata-recommendations-ENG.pdf)

## **Consulte con su biblioteca, unidad de ciencia abierta/ conocimiento abierto y servicios de investigación de su institución.**

#### <span id="page-15-0"></span>**38. Tramitación administrativa de la convocatoria**

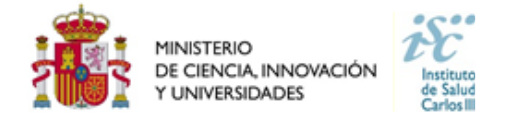

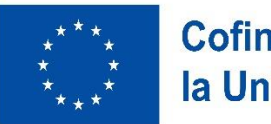

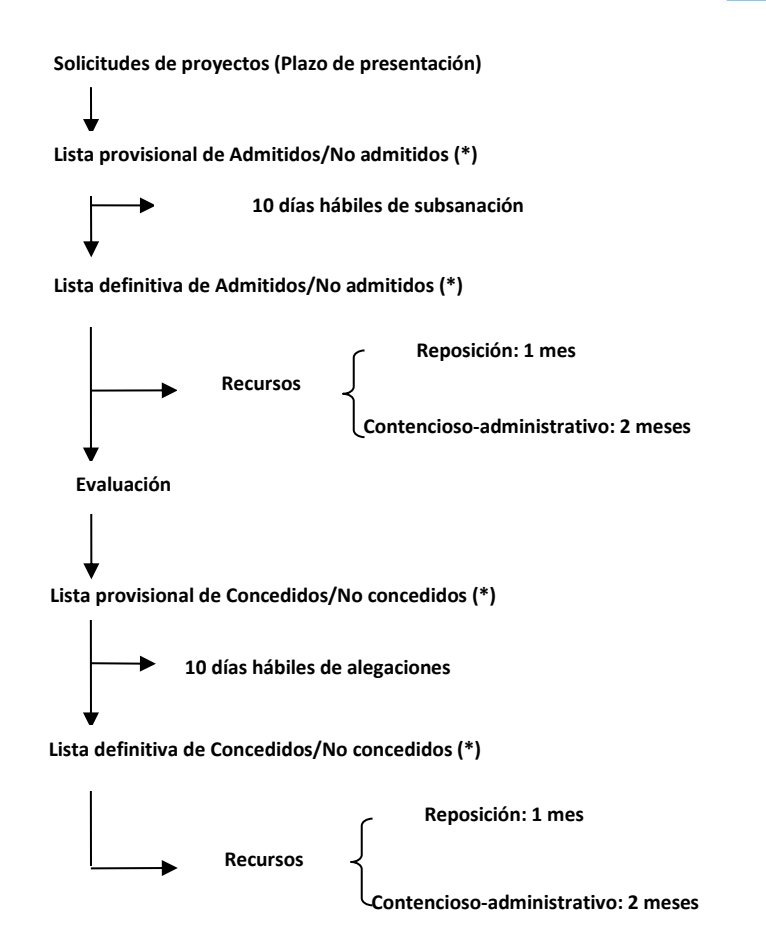

(\*) Publicación sólo en el tablón de anuncios de la sede electrónica del ISCIII en la dirección, [https://sede.isciii.gob.es](https://sede.isciii.gob.es/)

## <span id="page-16-0"></span>**39. Si tengo alguna duda, y no obtengo respuesta en este documento, ¿a dónde puedo dirigirme?**

Puede escribir un correo electrónico a [proyectos-aes@isciii.esin](mailto:proyectos-aes@isciii.es)dicando en el **Asunto: PI24/00XXX y la cuestión de la duda**, o bien ponerse en contacto con los gestores de la ayuda que figuran en nuestra web: <https://www.isciii.es/QueHacemos/Financiacion/solicitudes/Paginas/Contactos.aspx>